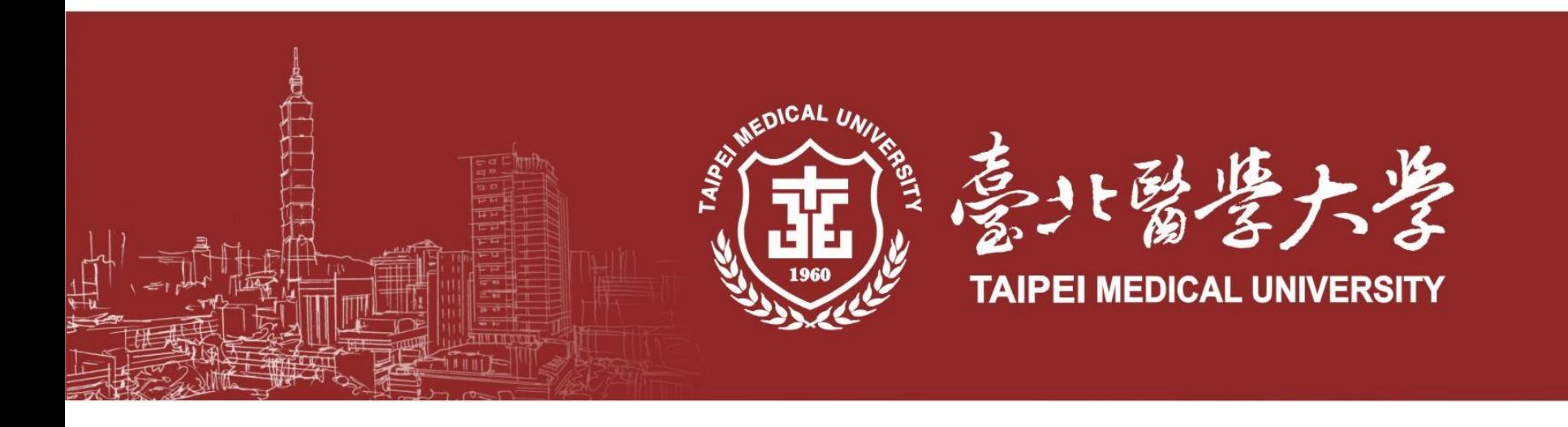

# **ResearchGate**

### **[Introduction](#page-2-0)**

### **[Registration](#page-5-0)**

**[Create your list](#page-15-0)**

**[Personal Page](#page-19-0)**

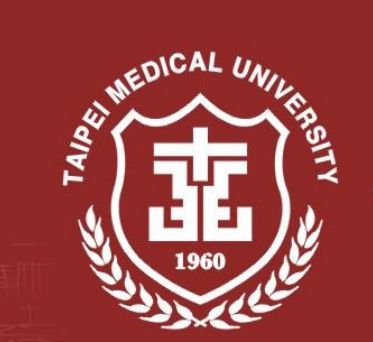

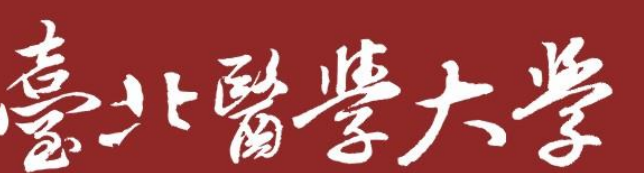

**TAIPEI MEDICAL UNIVERSITY** 

# Introduction

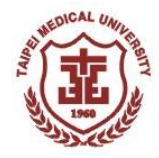

- **Founded in 2008 by physicians [Dr. Ijad](https://www.researchgate.net/profile/Ijad_Madisch)** [Madisch](https://www.researchgate.net/profile/Ijad_Madisch) and [Dr. Sören](https://www.researchgate.net/profile/Soeren_Hofmayer) [Hofmayer](https://www.researchgate.net/profile/Soeren_Hofmayer), and computer scientist [Horst Fickenscher](https://www.researchgate.net/profile/Horst_Fickenscher) .
- ResearchGate has more than 15 million members today.
- Scientists and researchers' Facebook or LinkedIn.
- Let scientists and researchers share papers, ask questions, find a place for collaborators.
- <span id="page-2-0"></span>■ Website: <https://www.researchgate.net/>

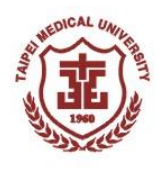

# How it works

Here's how it works

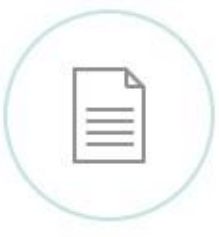

Share your publications, access millions more, and publish your data.

Connect and collaborate with colleagues, peers, co-authors, and specialists in your field.

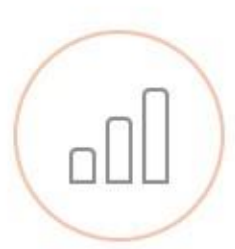

Get stats and find out who's been reading and citing your work.

Ask questions, get answers, and find solutions to research problems.

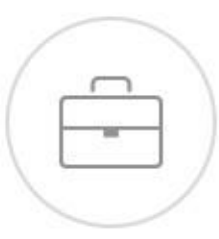

Find the right job using our researchfocused job board.

### **[Introduction](#page-2-0)**

### **[Registration](#page-5-0)**

**[Create your list](#page-15-0)**

**[Personal Page](#page-19-0)**

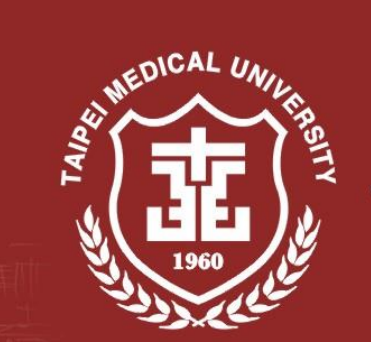

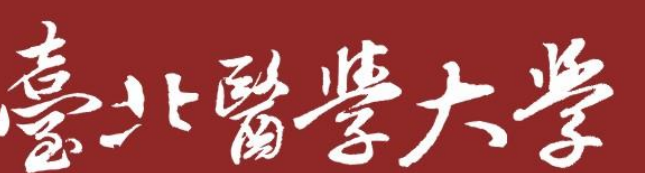

**TAIPEI MEDICAL UNIVERSITY** 

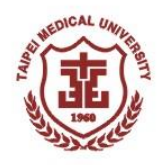

## How to register (1)

### **≻Free to register**

<span id="page-5-0"></span>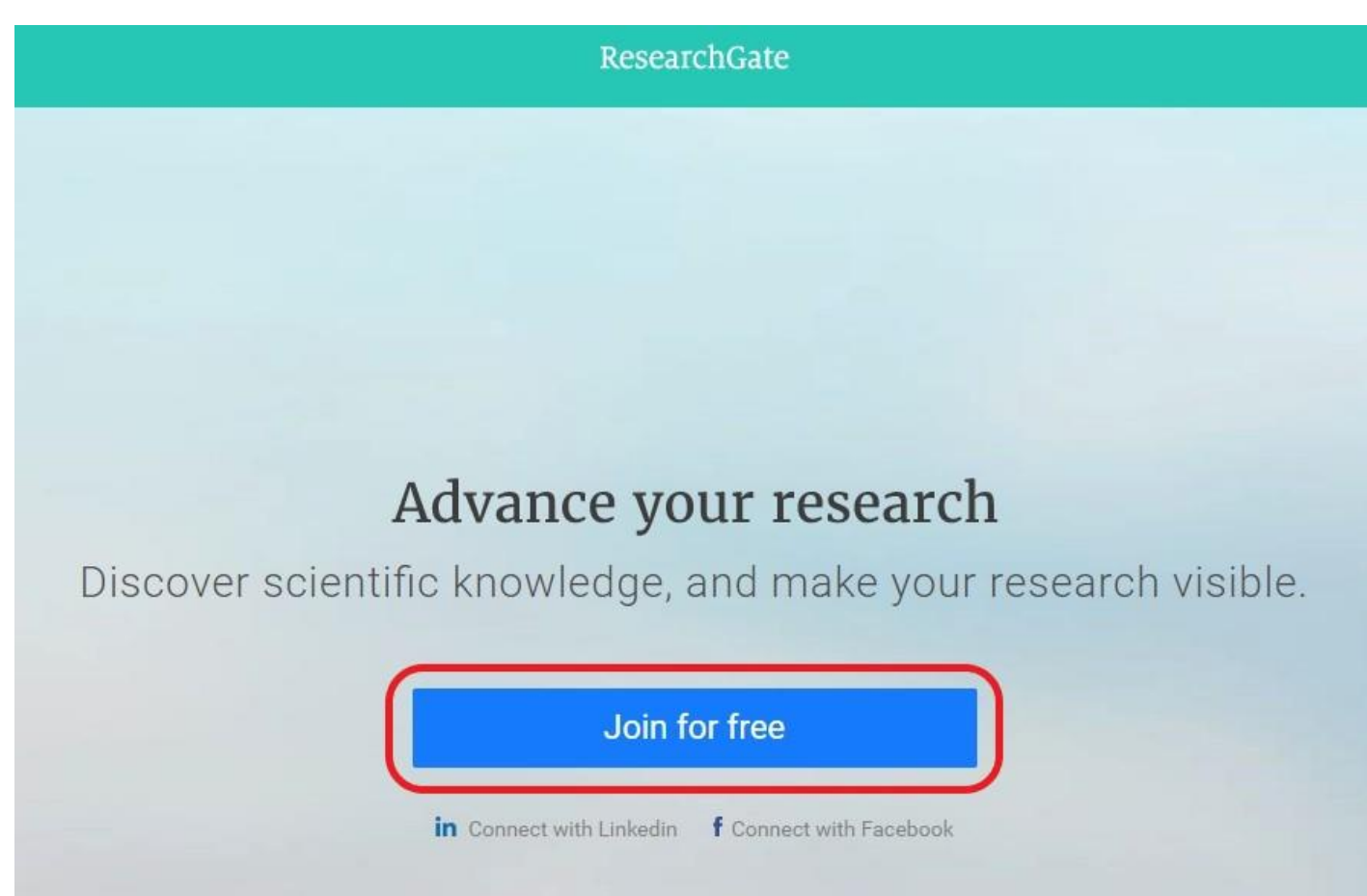

# How to register (2)

**≻Select researcher type** 

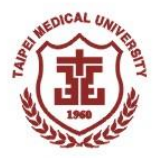

#### ResearchGate

#### Join 14+ million researchers, including 63 Nobel Laureates

#### What type of researcher are you?

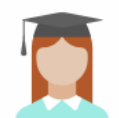

Academic or student University students and faculty, institute members, and independent researchers

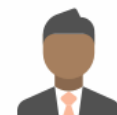

#### Corporate, government, or NGO

Technology or product developers, R&D specialists, and government or NGO employees in scientific roles

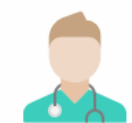

#### **Medical**

Health care professionals, including clinical researchers

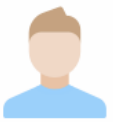

#### Not a researcher

Journalists, citizen scientists, or anyone interested in reading and discovering research

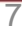

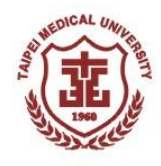

# How to register (3)

### Enter the organization and department name

ResearchGate

#### Show where you conduct research

Enter your institution details to quickly find your colleagues and keep up with their research.

Institution

Taipei Medical University

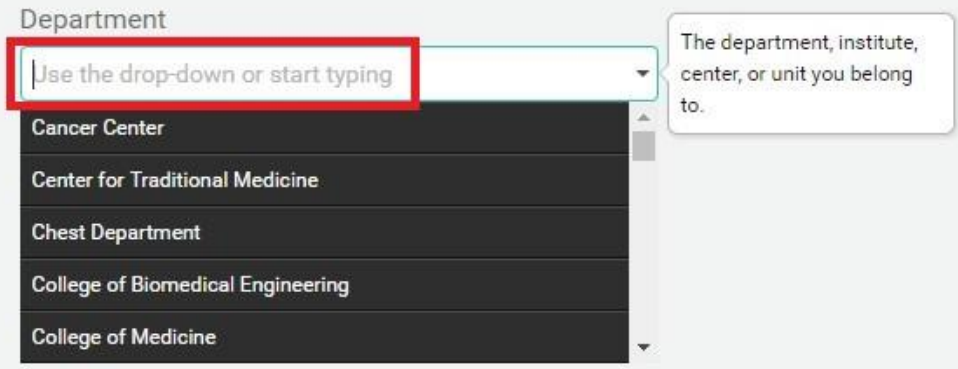

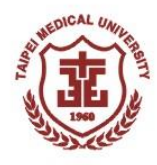

# How to register (4)

### Enter your name and email account password

ResearchGate

#### Join 14+ million researchers, including 63 Nobel Laureates

Read the latest publications in your field . Discuss your work with other specialists . Collaborate with colleagues

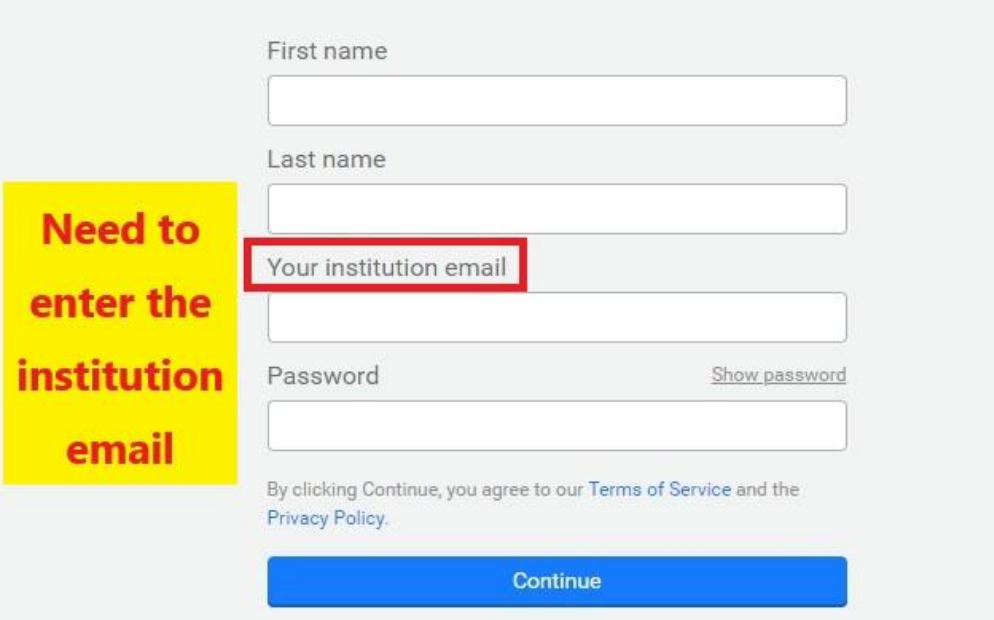

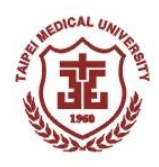

# How to register (5)

### Automatically find possible papers

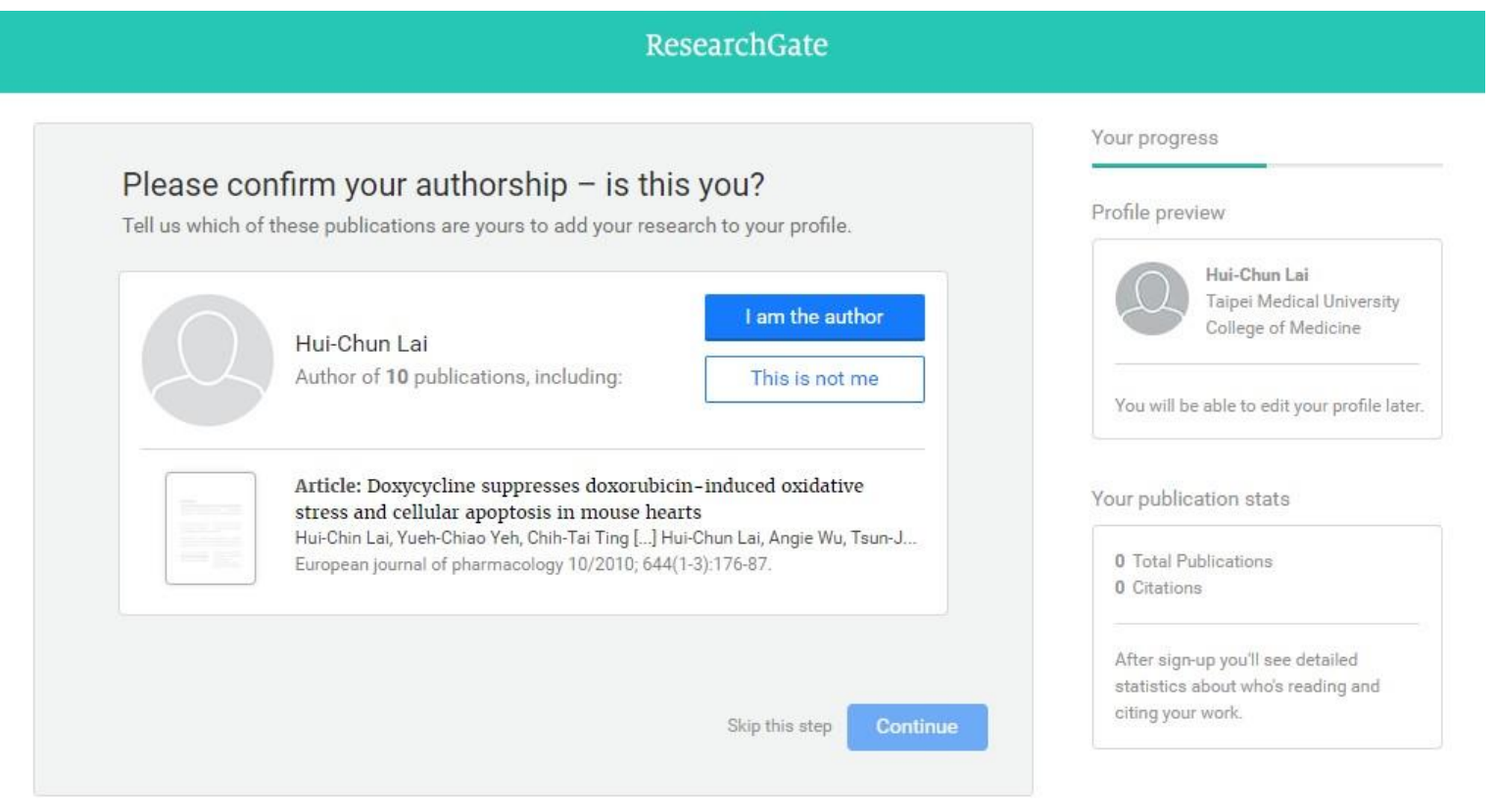

@ 2008-2018 ResearchGate GmbH. All rights reserved. About us Help Center · Careers · Developers · News · Privacy · Terms · Copyright · Impressum | Advertising · Recruiting

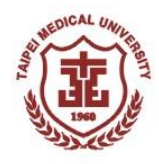

# How to register (6)

 $\triangleright$  When comparison is completed, if there is a new paper, it will be updated automatically.

ResearchGate Your progress Please confirm your authorship  $-$  is this you? Profile preview Tell us which of these publications are yours to add your research to your profile. Hui-Chun Lai Taipei Medical University College of Medicine You will be able to edit your profile later. Thank you for making your publication selections. Continue to next step Your publication stats 0 Total Publications 0 Citations After sign-up you'll see detailed statistics about who's reading and citing your work. **Continue** 

@ 2008-2018 ResearchGate GmbH. All rights reserved. About us Help Center Careers Developers News Privacy Terms Copyright Impressum | Advertising Recruiting

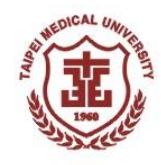

# How to register (7)

### Authenticate email address to enable account

Activate your ResearchGate account 收件匣 x

ResearchGate <no-reply@researchgatemail.net> 取消相 寄給 我 同

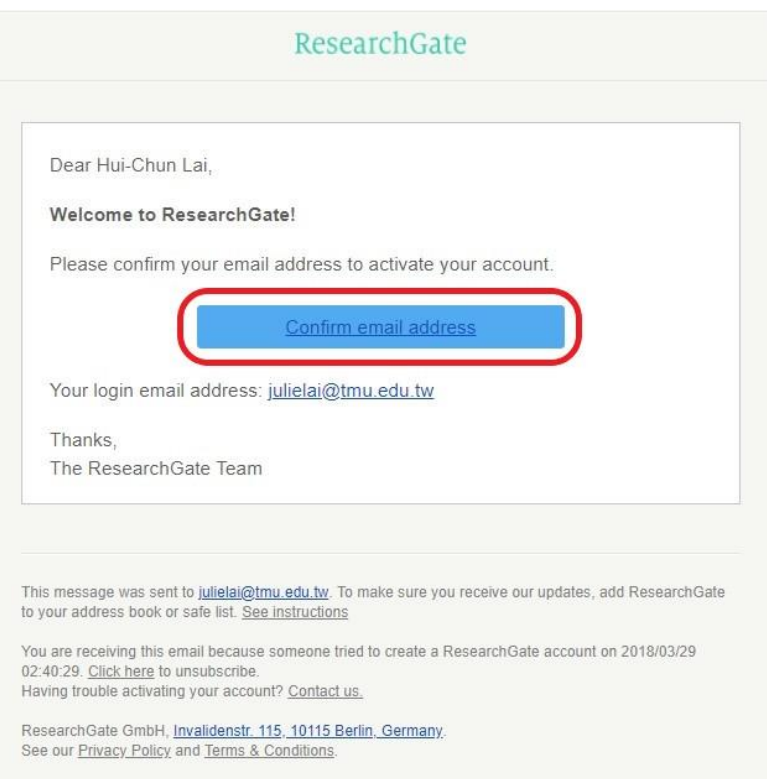

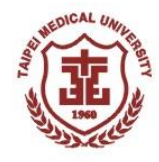

# How to register (8)

# Follow related

### researchers

#### Welcome Hui-Chun, one last step before you get started

Follow people to discover relevant research and stay up to date on the latest developments in your field.

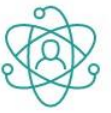

#### Most people on ResearchGate follow about 17 researchers Following is how you build your network and get updates on other people's work.

#### Relevant researchers suggested for you to follow

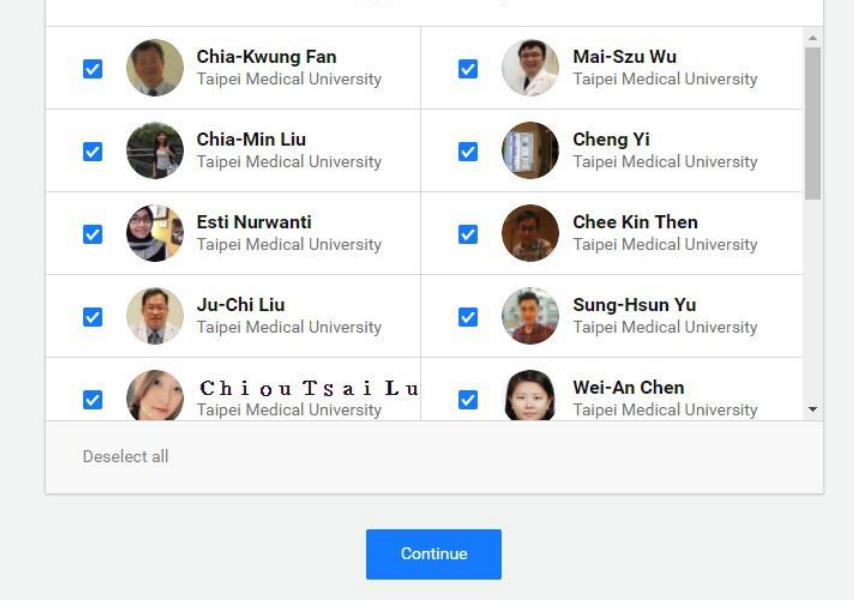

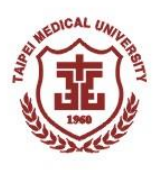

# How to register (9)

Search

**Example 3 Registration**  is complete **≻Go back to the** main page

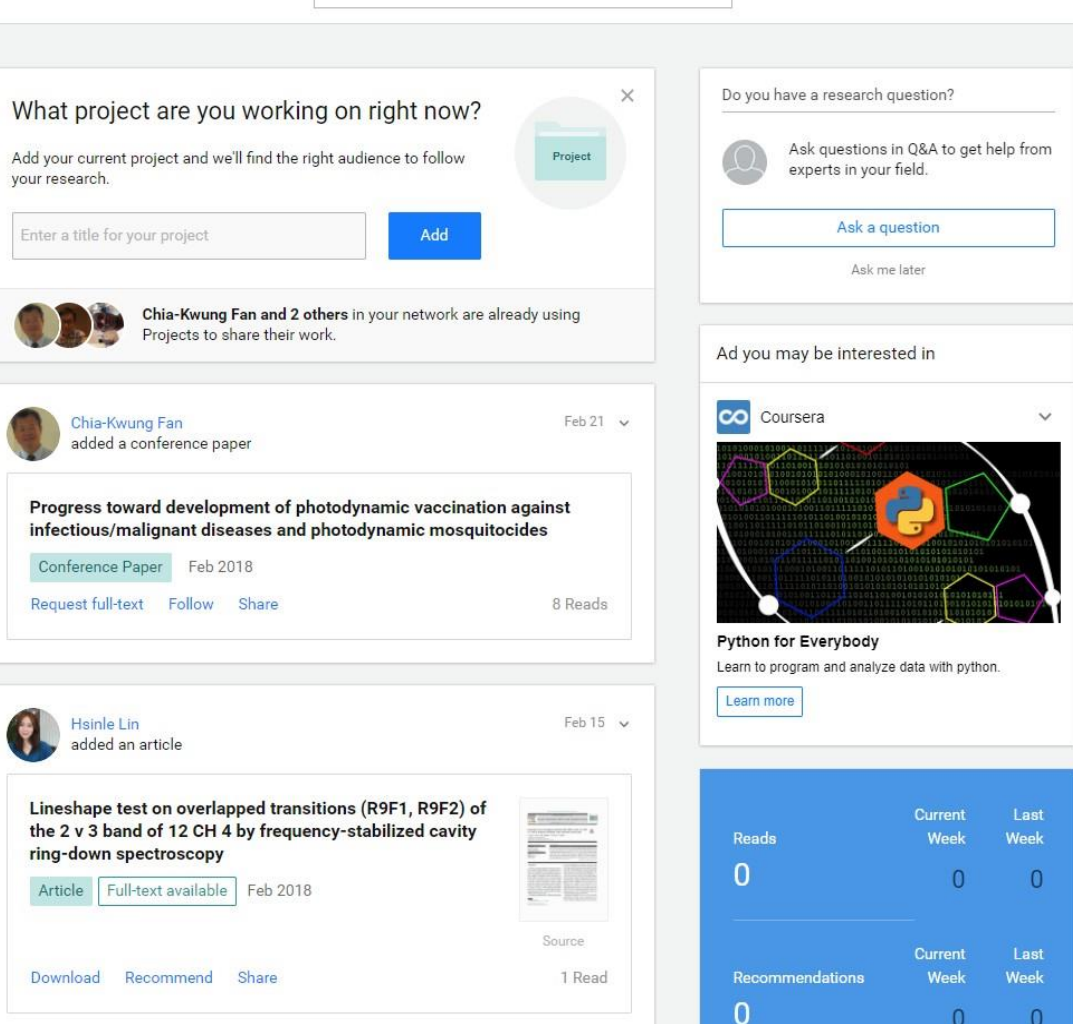

 $\alpha$ 

### **[Introduction](#page-2-0)**

### **[Registration](#page-5-0)**

**[Create your list](#page-15-0)**

### **[Personal Page](#page-19-0)**

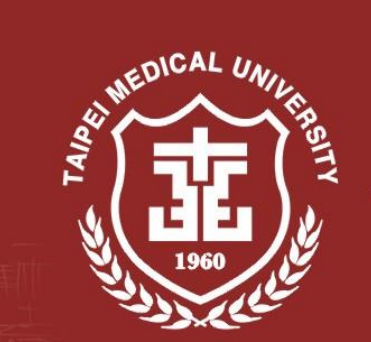

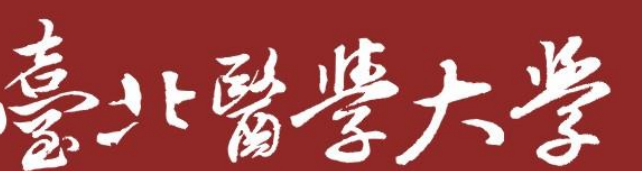

**TAIPEI MEDICAL UNIVERSITY** 

# Create a list of personal works (1)

 $\triangleright$  When you register, you will automatically find possible papers. If there is a new paper, it will be updated automatically.

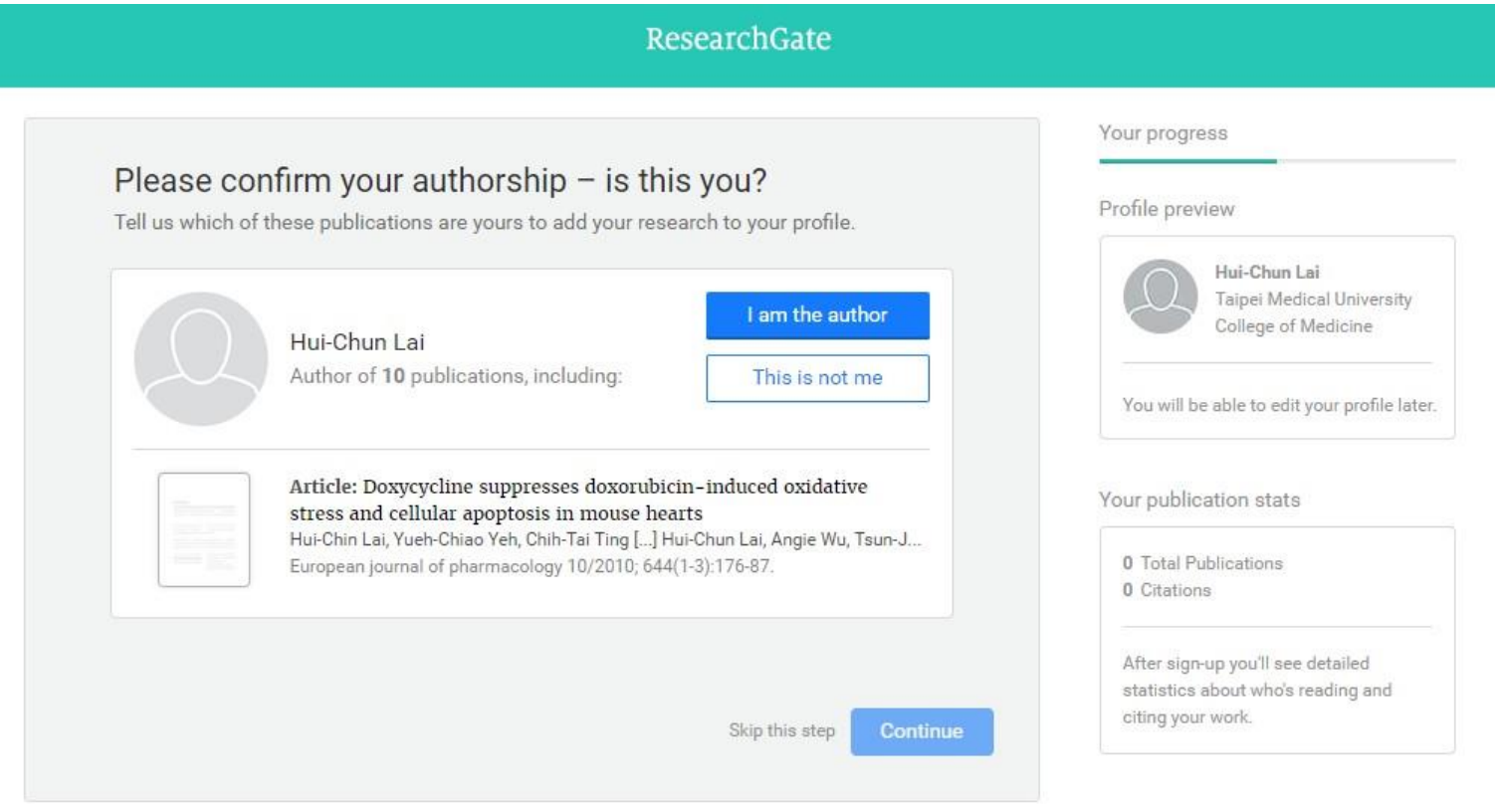

<span id="page-15-0"></span>@ 2008-2018 ResearchGate GmbH. All rights reserved. About us Help Center · Careers Developers · News · Privacy · Terms · Copyright · Impressum | Advertising · Recruiting

# Create a list of personal works (2)

### You can also manually add it by the red box on your personal page.

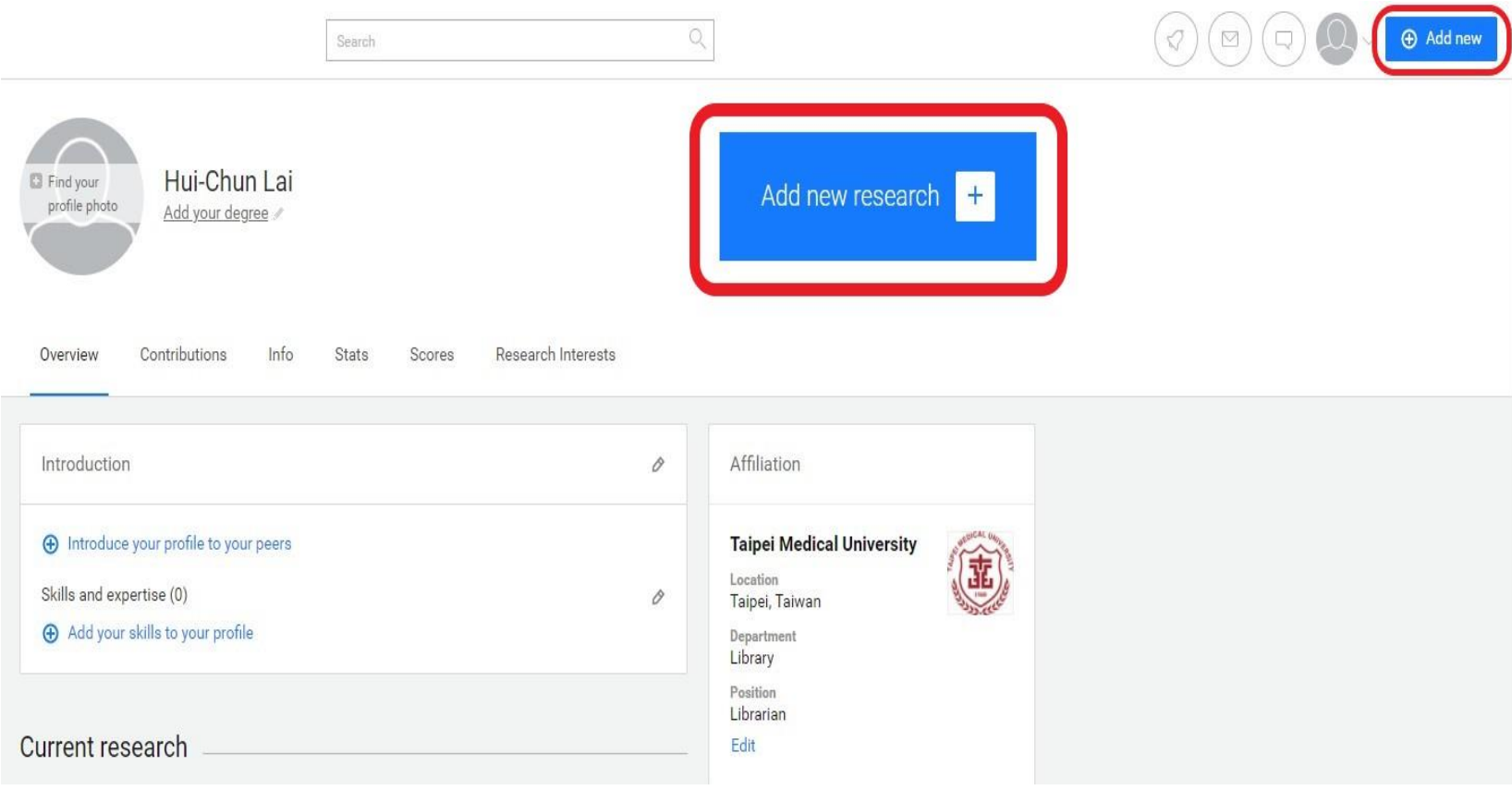

# Create a list of personal works (3)

 $\triangleright$  Enter the content of the work

Add research to your profile

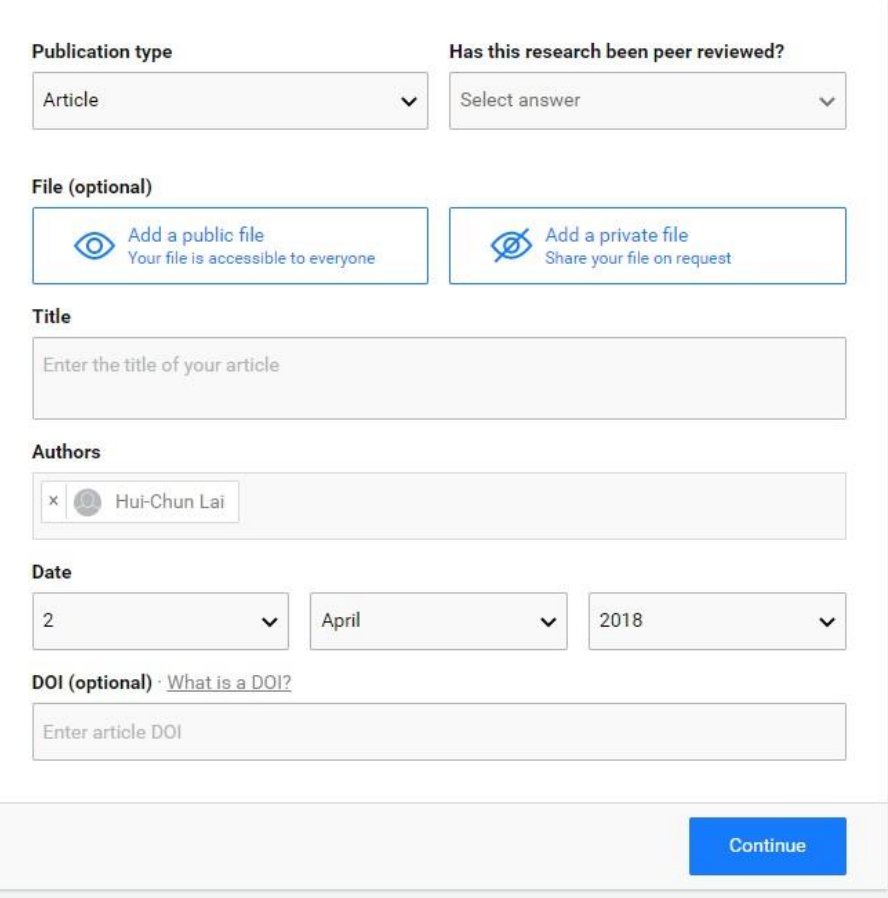

### **[Introduction](#page-2-0)**

### **[Registration](#page-5-0)**

### **[Create your list](#page-15-0)**

### **[Personal Page](#page-19-0)**

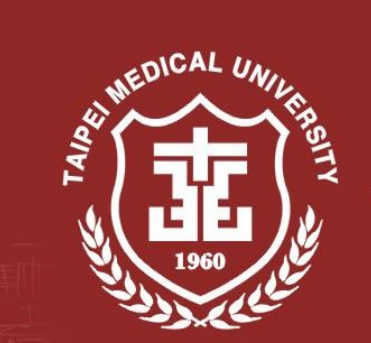

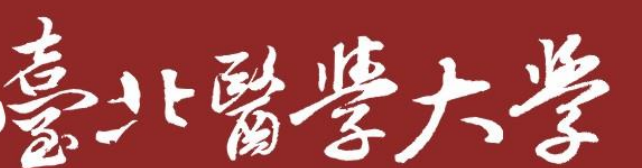

**TAIPEI MEDICAL UNIVERSITY** 

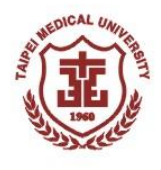

# Personal page \_ Overview(1)

### ▶ Present your research results and ongoing project

<span id="page-19-0"></span>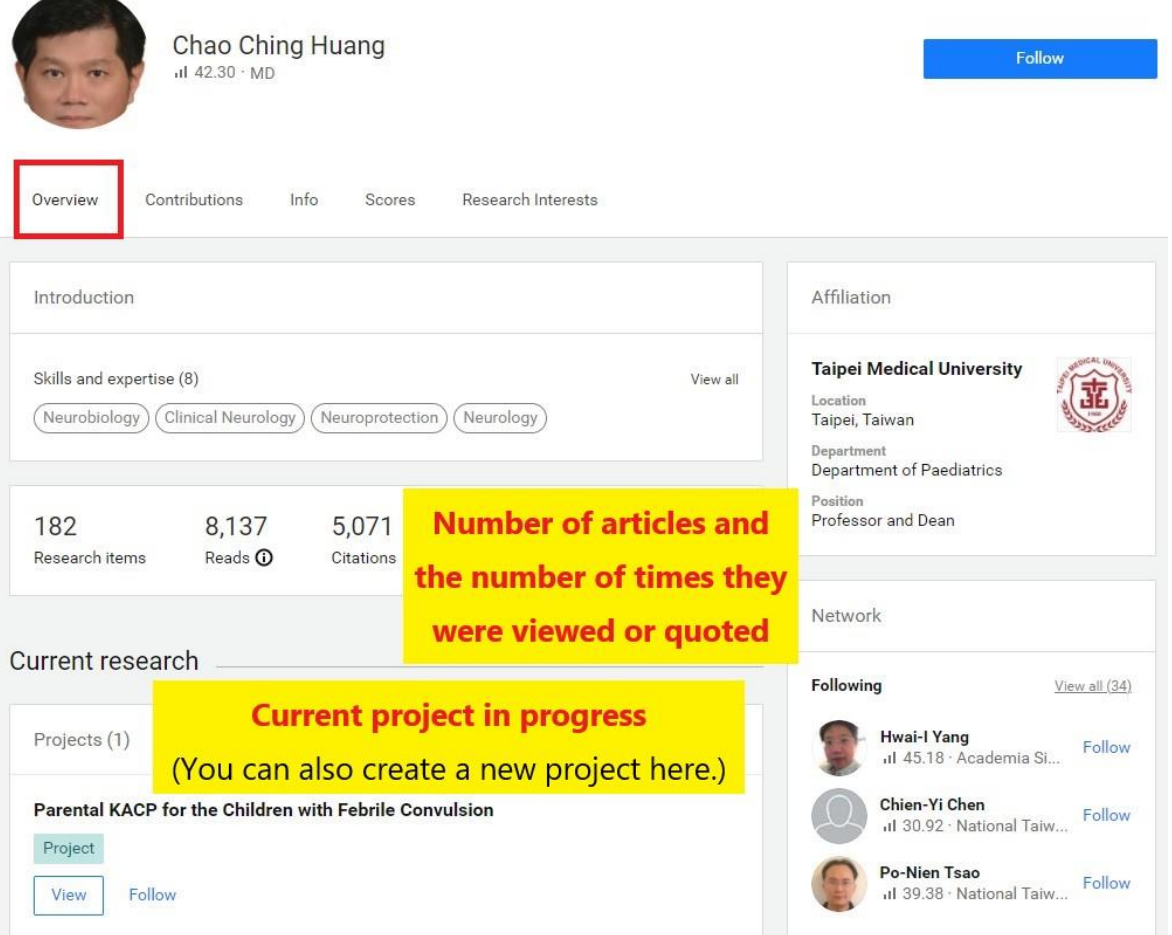

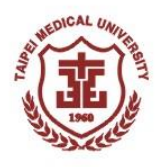

# Personal page \_ Overview(2)

**▶ Present your** 

featured research

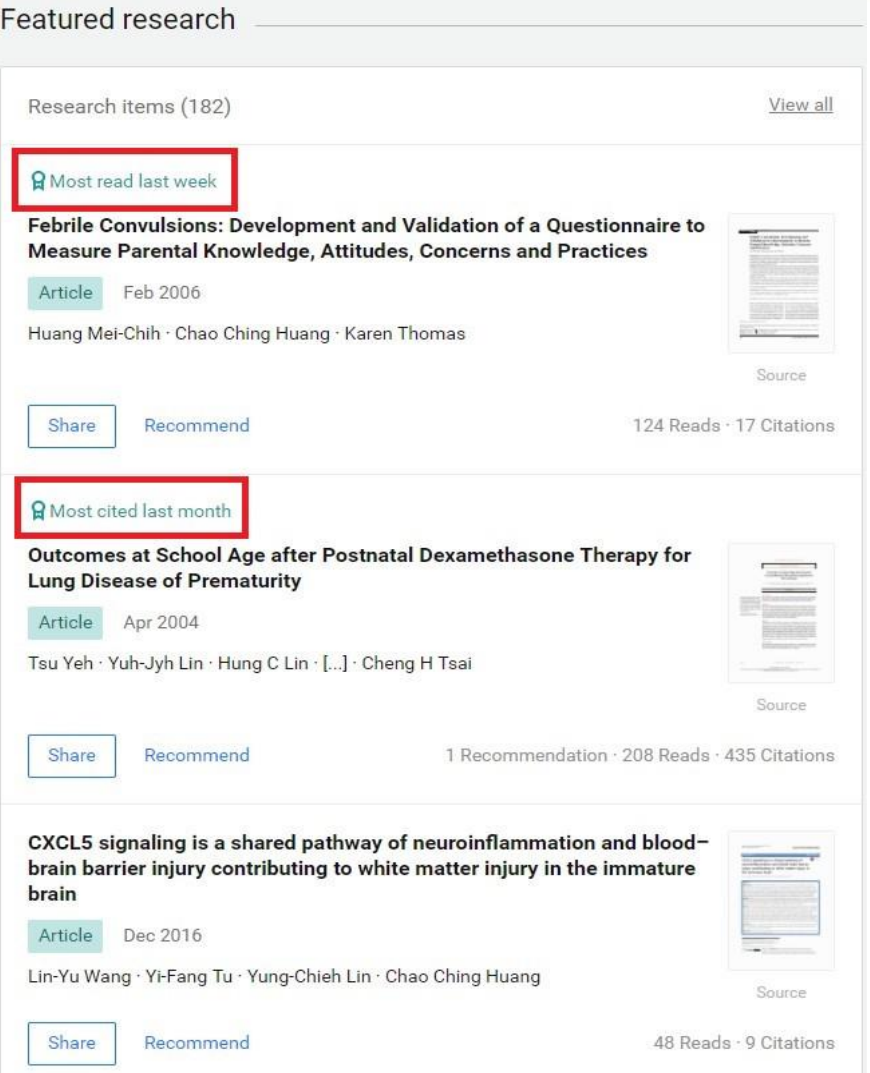

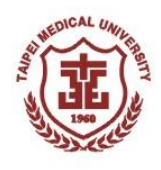

# Personal page \_ Overview(3)

### $\triangleright$  Relationship with other researchers

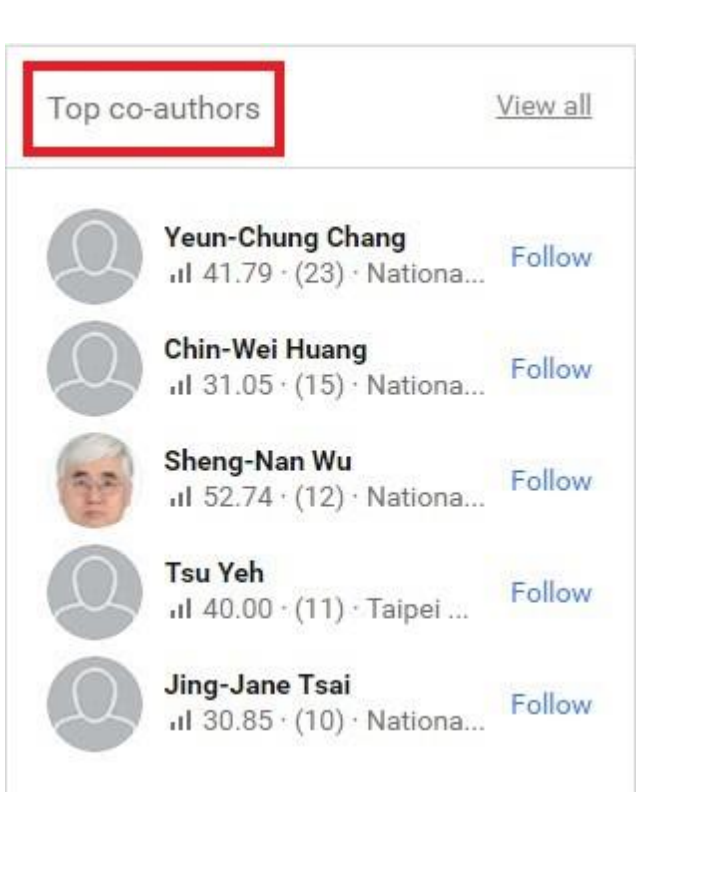

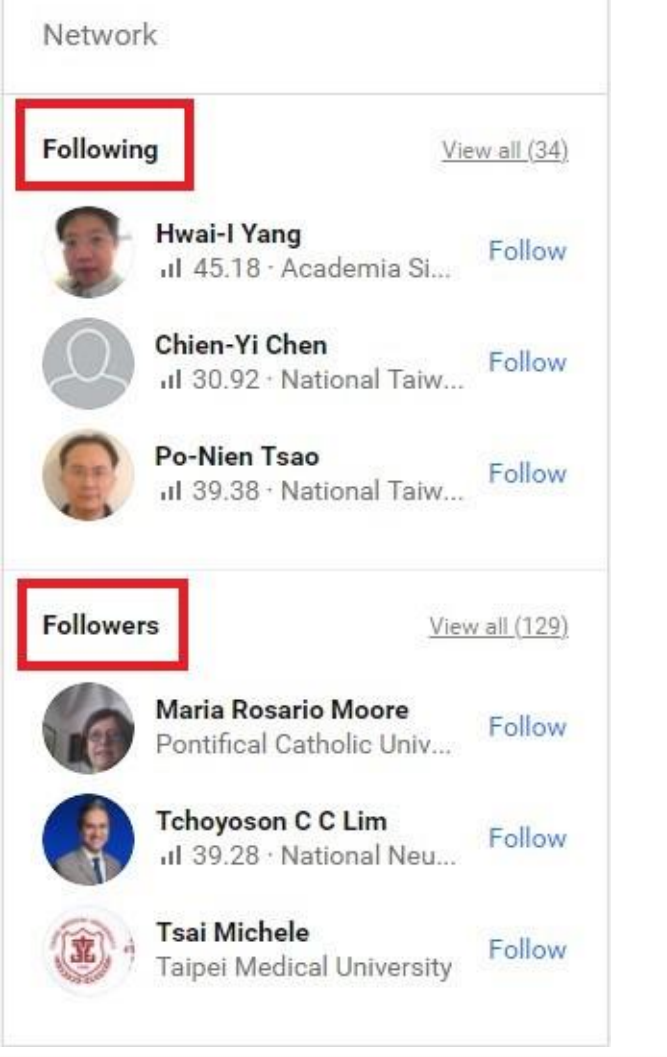

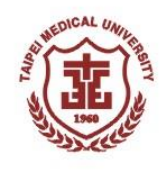

# Personal page \_ Contributions

### Classified your uploaded articles and research data

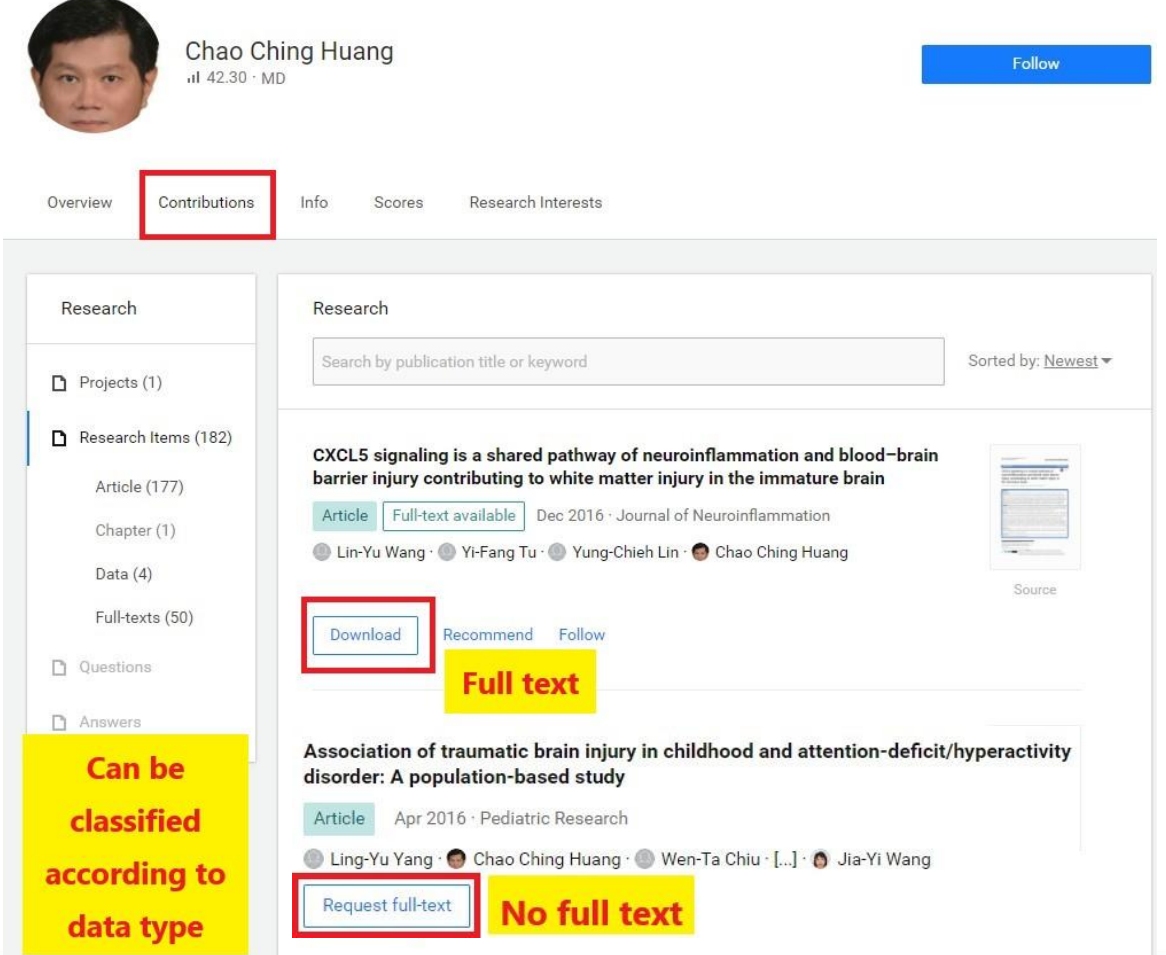

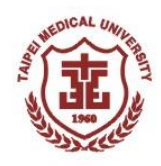

# Personal page \_ Info

### Present your area of expertise and experience

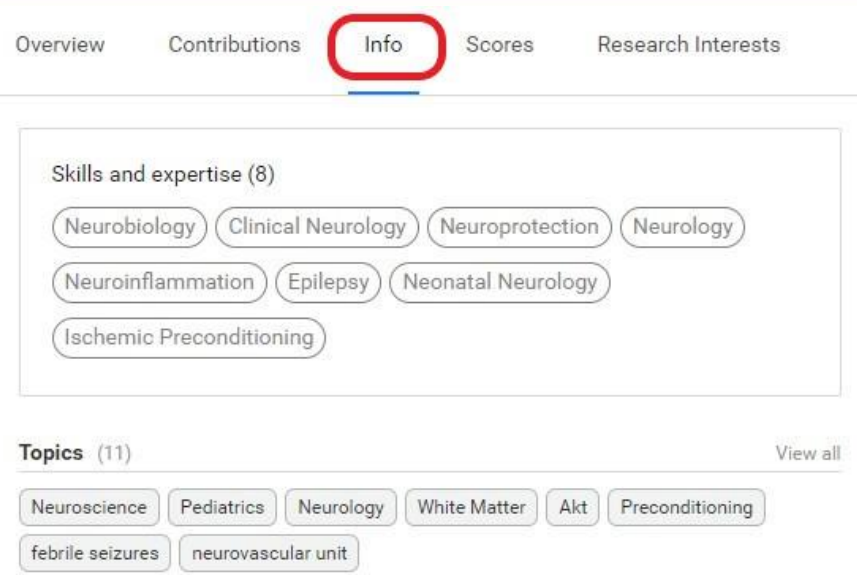

#### Research experience

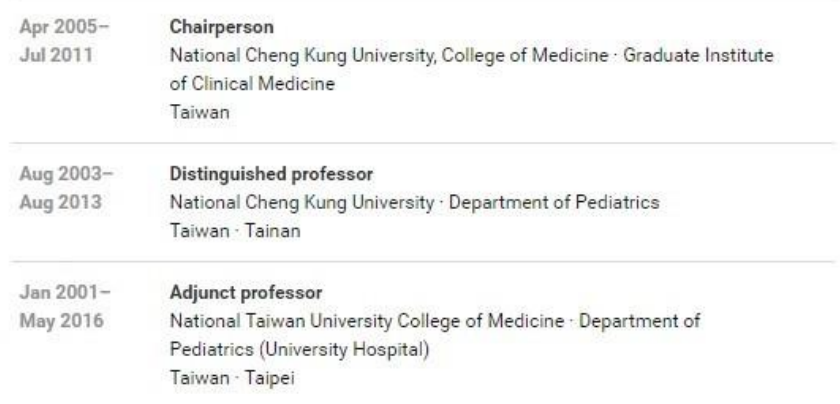

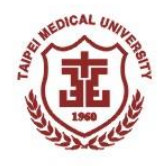

# Personal page \_ Scores

#### $\triangleright$  Provide RG Score and h-index data to present your research performance

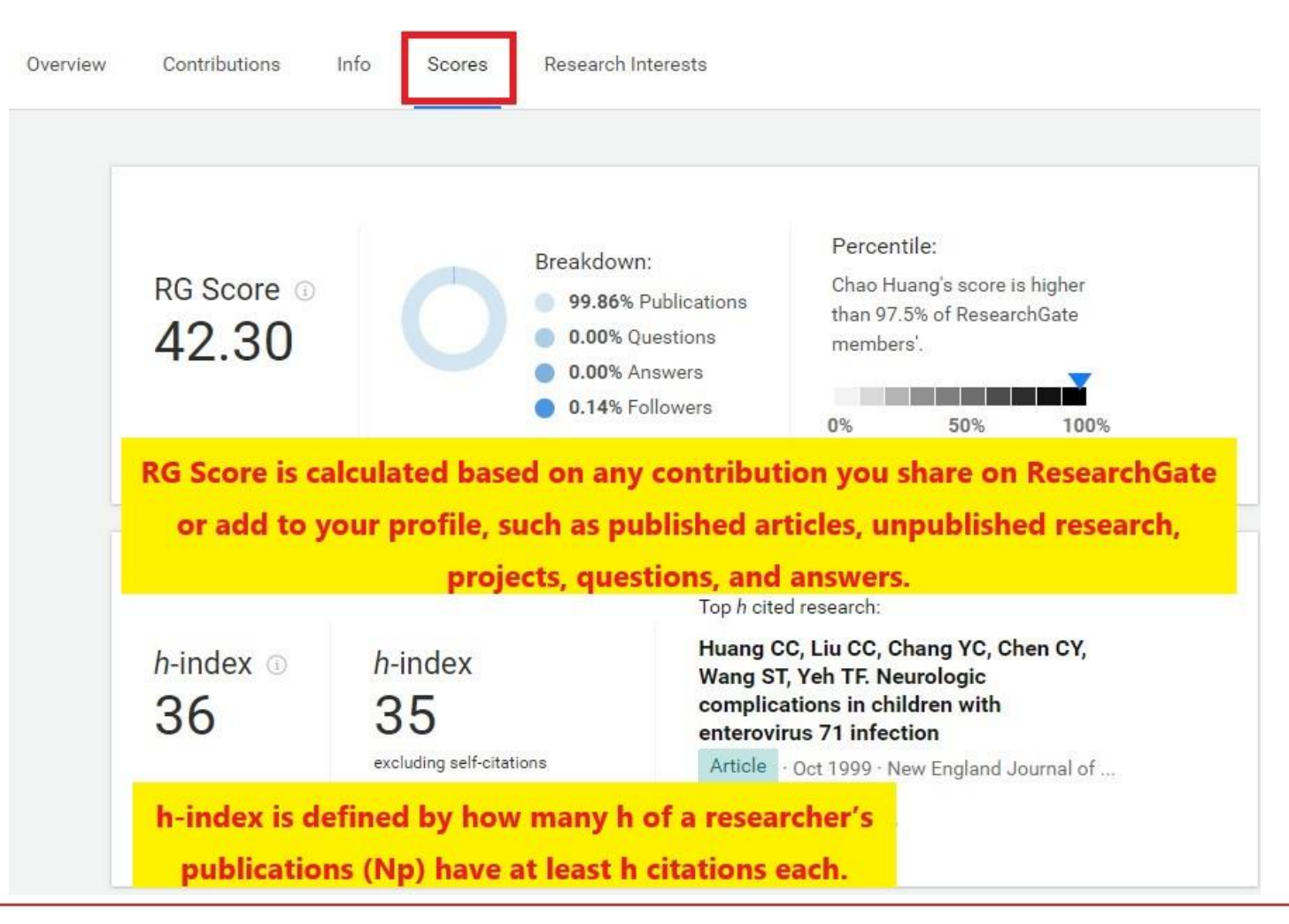

# Personal page \_ Research Interests

### ▶ Record articles, projects, and questions you follow

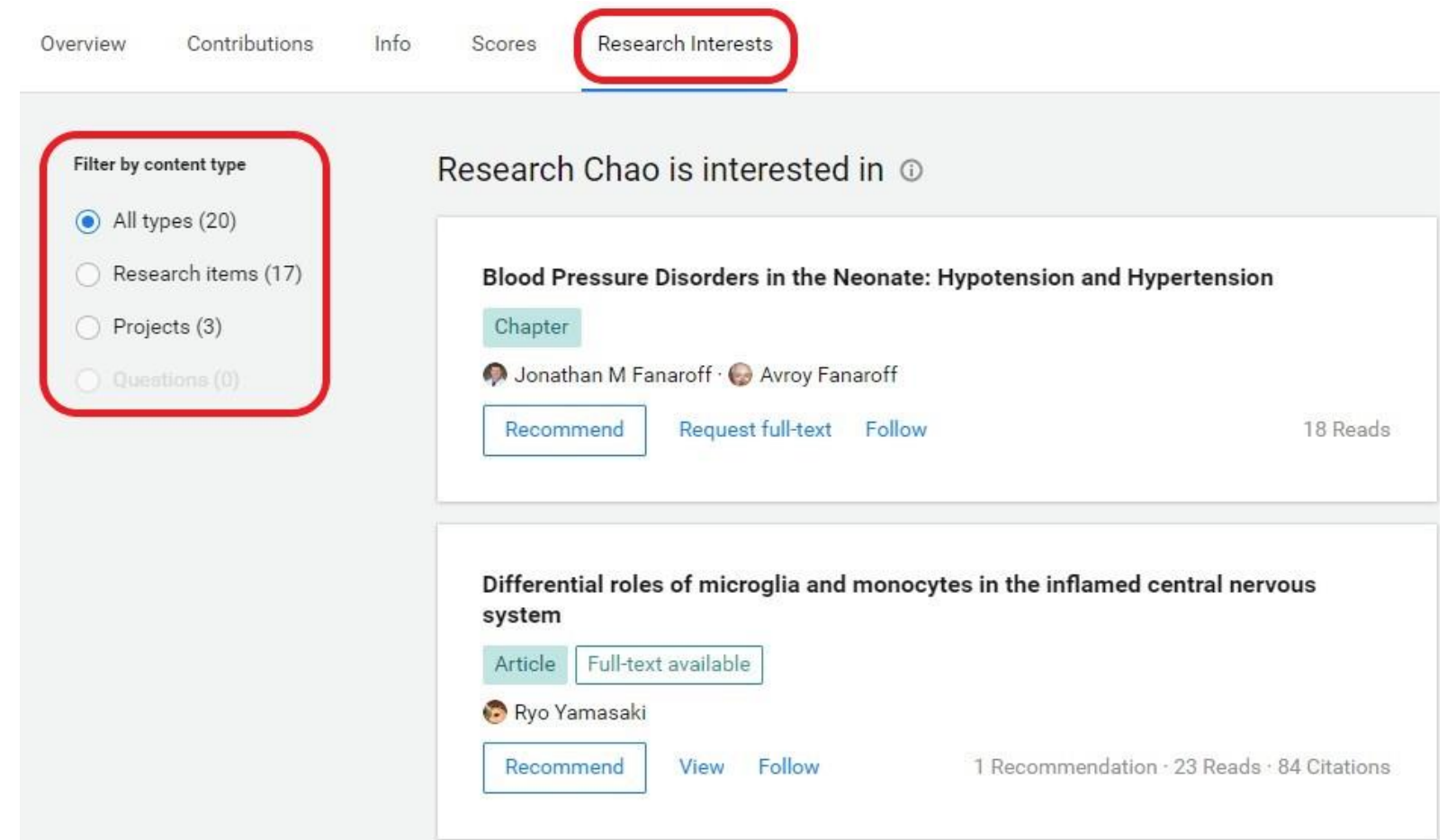